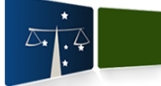

**Sistema Hércules – Gestão de Procedimentos Administrativos** Manual Básico de Procedimentos – Indicação de Substituto Eventual

## **Módulo de Chefia Imediata – Indicação de Substituto Eventual**

Conforme descrito no **Parágrafo Único do Art. 7º do Decreto Judiciário 2324/2013**: *"O chefe imediato deverá indicar seu substituto eventual no sistema informatizado disponibilizado na intranet, ressaltando que tal substituição é apenas para os fins deste Decreto, sem qualquer efeito financeiro".*

O **Substituto Eventual** poderá prestar as informações funcionais (principalmente ao que se refere aos lançamentos de ocorrência dos Boletins de Frequência), através do Sistema Hércules, considerando uma possível ausência do **Chefe Imediato** da unidade ou pela delegação destas atividades do **Chefe Imediato** a seu **Substituto Eventual**.

**Após** o **Substituto Eventual** ter sido indicado através do Sistema Hércules, conforme roteiro descrito na sequência, as tarefas criadas pelo Sistema Hércules (**após** a referida indicação) para ser executada pelo **Chefe Imediato** serão atribuídas tanto para o **Chefe Imediato** da unidade quanto para o **Substituto Eventual** – caso exista uma designação oficial publicada de um **Substituto Interino** (da vaga correspondente à **Chefia Imediata**), a tarefa também será atribuída ao **Substituto Interino**.

## **Roteiro para Indicação do Substituto Eventual**

1) Selecionar o Contexto **"Chefia Imediata"** no Menu do Sistema.

| hercules-web<br>$\times$                                                                                                    |                      |                                                                                                    | $\Box$ $\Box$                                                 |
|----------------------------------------------------------------------------------------------------|----------------------|----------------------------------------------------------------------------------------------------|---------------------------------------------------------------|
| http://portal.tjpr.jus.br/hercules/mesaTrabalho.do?actionType=carregar<br>☆<br>$\equiv$<br>C                                                                                                    |                      |                                                                                                    |                                                               |
|                                                                                                    |                      | Aplicativos & gmail Email do Goo & Google Maps & Google & Google Tradutor @ iG - O mundo é de q X CAIXA O banco que "TJPR - Tribunal de J |                                                               |
| $M$ HÉRCULES                                                                                                    |                      | TRIBUNAL DE JUSTICA DO ESTADO                                                                                                    |                                                               |
| Mesa de Trabalho<br><b>Favoritos</b><br>Menu                                                                                                    |                      |                                                                                                    |                                                               |
| Chefia Imediata<br>Contexto:<br>Magistratura<br>Departamento Administrativo<br>Procediment<br>Sol Juizados<br>А<br>$+$<br>Departamento Financeiro<br>$\overline{F}$<br>Chefia Imediata<br>Administradores do Sistema<br>Consultas<br><b>Informações Gerenciais</b><br>$\left  + \right $<br>Relatórios Diversos<br>$+$ | $\overline{?}$<br>DS | /IMENTO DE SI Sua sessão expira em 27 min                                                                                                 | Versão: 4.23.1.37                                             |
| Gerenciar Vagas Estagiário<br>$\overline{+}$                                                                                                    |                      |                                                                                                    | $\sqrt{1}$ , 2, 3 $\blacktriangleright$ $\blacktriangleright$ |
| Pesquisar Colaborador<br>$+$                                                                                                    |                      | to $\triangle$                                                                                                    | Data $\triangle$<br>P A                                       |
| Cadastros                                                                                                    |                      | Administrativo - Gerir Ato<br>Funcional                                                                                                   | 25/10/2013 16:28:29                                           |
| Manter Lotações de Servidor<br>$+$                                                                                                    |                      | Administrativo - Gerir Ato<br>Funcional                                                                                                   | 29/11/2013 16:27:22                                           |
| Gestão Procedimentos<br>Gestão de Procedimentos<br>$+$                                                                                                    |                      | Administrativo - Gerir Ato<br>Funcional                                                                                                   | 31/10/2013 16:21:37                                           |
|                                                                                                    |                      | Administrativo - Gerir Ato<br>Funcional                                                                                                   | 31/10/2013 16:22:44                                           |
| Validar Inconsistências<br>$\mathbf{F}$                                                                                                    | 2013-00015811        | Departamento Administrativo - Gerir Ato<br>Administrativo Funcional                                                                       | 05/11/2013 16:07:46                                           |
| $\Delta$ and it does no constant for the $\Delta$                                                                                                    | DOS D'OODDOODS       | Departamento Administrativo - Gerir Ato                                                                                                   | Onlinean trint                                                |

**Tribunal de Justiça do Estado do Paraná**

**Departamento de Tecnologia da Informação e Comunicação Divisão de Análise e Desenvolvimento de Sistemas Administrativos**

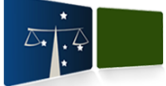

**Sistema Hércules – Gestão de Procedimentos Administrativos** Manual Básico de Procedimentos – Indicação de Substituto Eventual

2) Selecionar o item de Menu **"Informar Substituto Eventual"**.

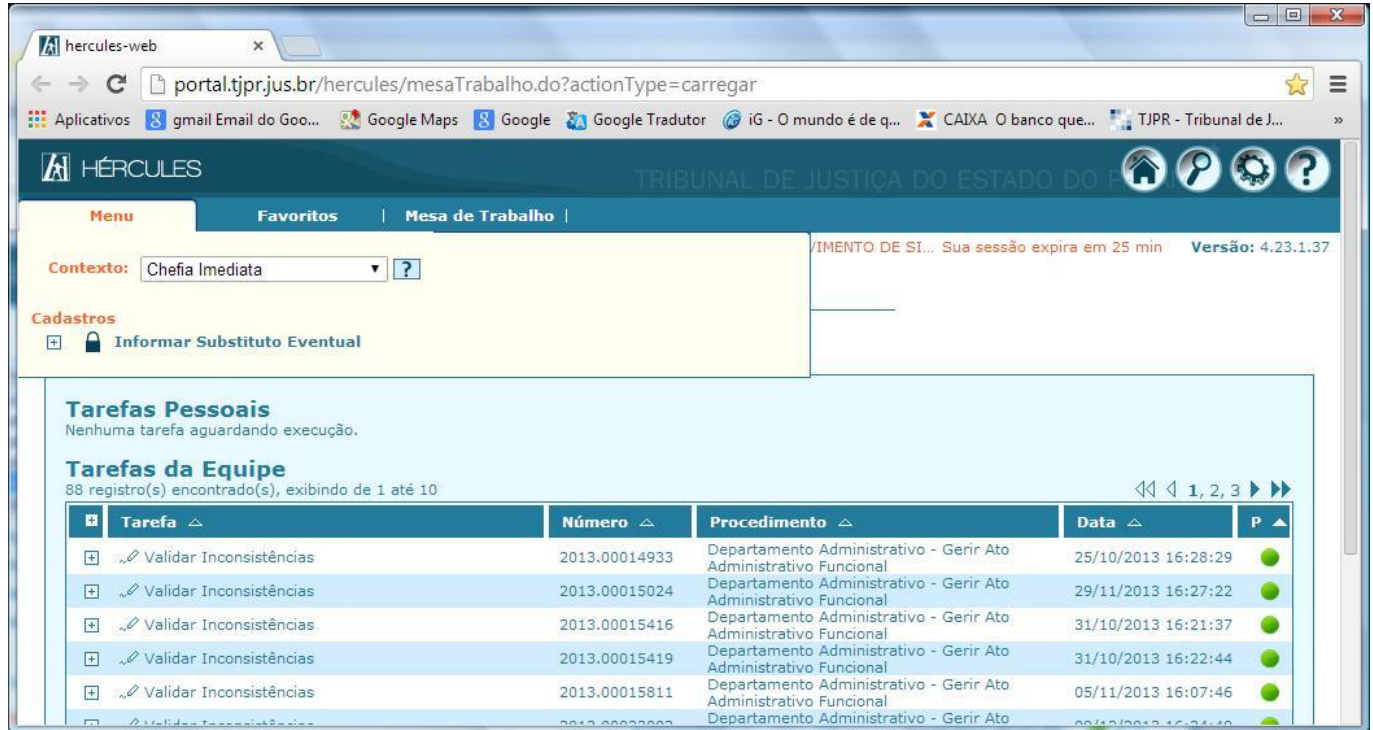

3) Indicar o **Substituto Eventual** selecionando uma pessoa a partir do botão **"Novo Substituto Eventual"**.

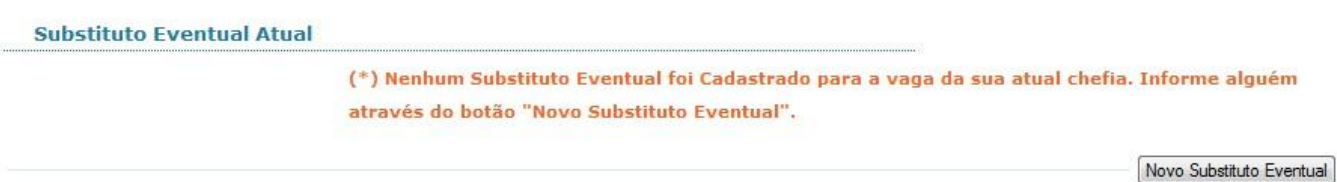

**Observação:** O **Chefe Imediato** poderá alterar o seu **Substituto Eventual** (incluir um novo ou substituir o atual) a qualquer momento, entretanto, o Sistema Hércules não altera os responsáveis em executar uma determinada tarefa previamente criada, portanto, a inclusão ou alteração dos **Substitutos Eventuais** terão reflexo em tarefas criadas após o cadastro (da inclusão ou da alteração).